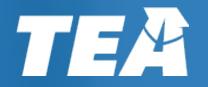

Texas Formative
Assessment
Resource
(TFAR)

**User Tips** 

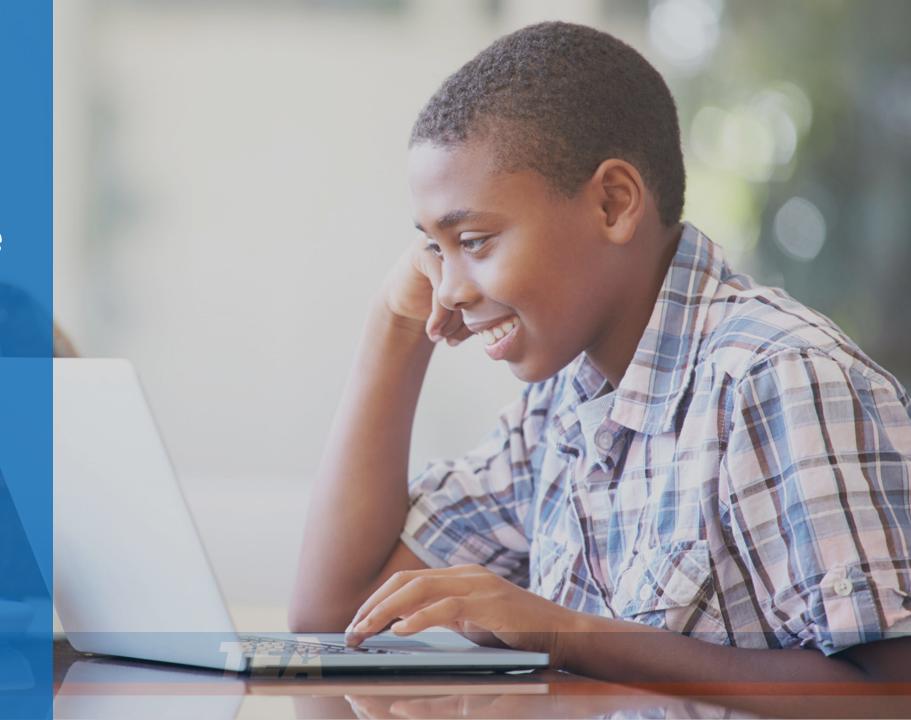

### Welcome to the Texas Formative Assessment Resource (TFAR) User Tips

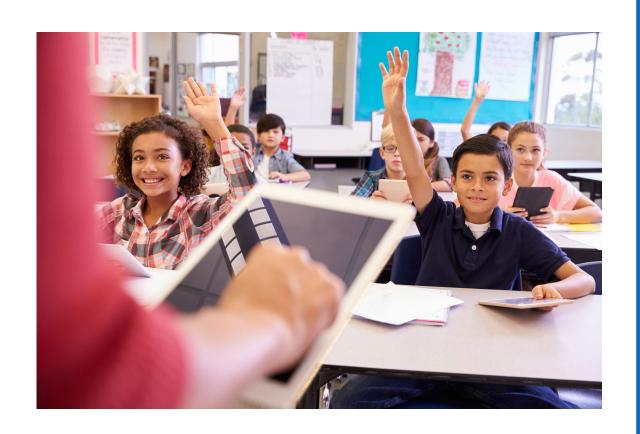

#### This module includes 3 sections:

- 1. What are the differences between formative, interim, and summative assessments?
- 2. How should educators use TFAR?
- 3. How can educators get the most out of TFAR?

After each section, you will be asked to answer a few questions.

Thank you for all that you do for students!

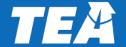

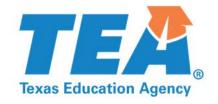

### Section 1: What are the differences between formative, interim, and summative assessments?

#### Assessments resources support a balanced assessment system

#### **Formative**

measure student performance on **specific student expectations** throughout the year to inform a teacher's instructional choices, **immediate adjustments** to unit plans, or changes to lessons (examples: class quizzes, exit tickets, Texas Formative Assessment Resource).

#### **Interim**

measure a student's understanding of a **broader span of student expectations** to monitor progress, predict summative performance, and identify students for **intervention** (examples: benchmark tests, STAAR Interim Assessments).

#### **Summative**

measure student mastery of a **broader span of student expectations** at the end of an instructional unit or course to determine the **effectiveness of the program** (examples: student portfolios, STAAR summative assessment, end-of-year assessments).

#### **School Year**

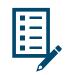

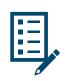

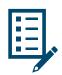

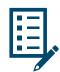

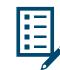

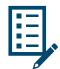

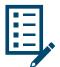

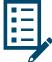

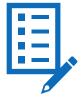

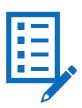

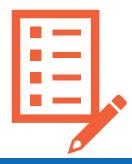

Instruction

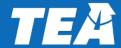

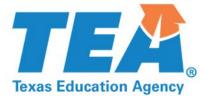

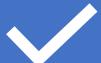

### **Check for Understanding**

### Question 1: STAAR questions are what type of assessment?

1 Formative

2 Interim

Summative

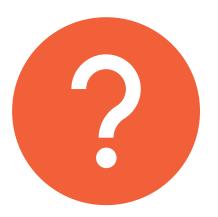

### Question 1: STAAR questions are what type of assessment?

Formative

- Interim
- Summative

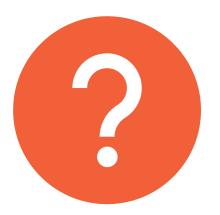

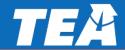

### Question 2: TFAR questions are what type of assessment?

1 Formative

2 Interim

3 Summative

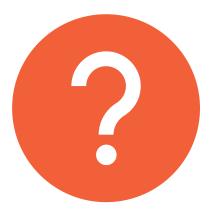

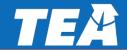

### Question 2: TFAR questions are what type of assessment?

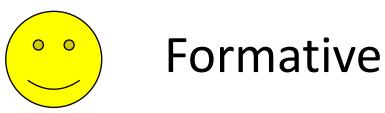

2 Interim

3 Summative

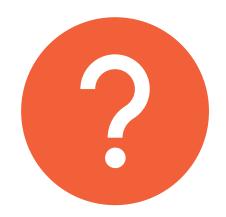

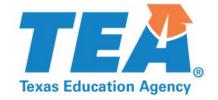

#### Section 2: How should educators use TFAR?

### TFAR is an optional resource with multiple functionalities that connect to other STAAR platforms

Texas Formative Assessment Resource (TFAR)

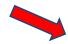

**TEKS-aligned item bank** 

**Item and Test-builder** 

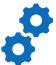

Access new item type samplers and thousands of released STAAR items and unreleased STAAR-like items

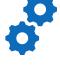

**Educators can use items** from the bank or create their own items to build assessments

**Connected STAAR Platforms** 

**Administration** 

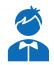

**TFAR** assessments are administered on the same online platform used to administer STAAR (TDS)

**Data reports** 

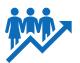

**TFAR data reports are** available within the **Centralized Reporting** System (CRS)

Educators can use none, part, or all the functionalities above.

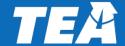

## TFAR is intended to support and supplement existing formative assessment practices

This tool can be used to create formative assessments that are aligned and connected with **existing instructional plans, lessons, and curriculum**. TFAR can be used to help create class assessments as part of a broader student progress monitoring system below:

- Mini-quizzes consist of 4-5 questions covering 1-2 content standards and can be given every 2-3 days.
- Weekly or biweekly quizzes containing about 7-10 questions covering 3-4 content standards can occur every week or two.
- While warm-ups and exit tickets may occur daily, it is important to note that class period time constraints often allow for a single question tied to a single standard.
   A teacher should review their previous report to determine which standards to address to understand a student's progress towards mastery.

# TFAR is intended to support and supplement existing formative assessment practices

Given the number of items in the bank, the data analysis and reporting functionality, and the best practices for formative assessments, this tool is not meant to:

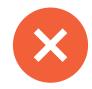

- provide independent practice,
- assign homework,
- administer assessments that are disconnected from instructional plans, lessons, and curriculum.

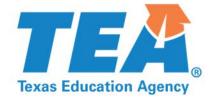

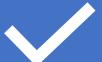

### Check for Understanding

### Question 3: What type of formative assessments should a teacher create with TFAR?

- Weekly Quiz
- 2 Benchmark

Mid-Term Exam

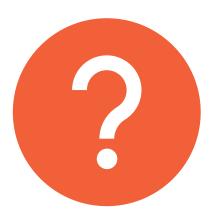

### Question 3: What type of formative assessments should a teacher create with TFAR?

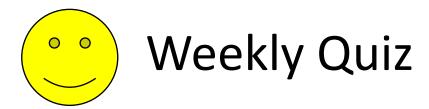

2 Benchmark

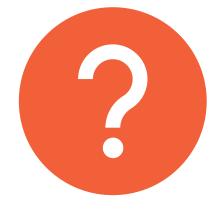

Mid-Term Exam

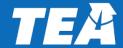

Question 4: TRUE or FALSE: TFAR should be used to create assessments that are aligned and connected with existing instructional plans, lessons, and curriculum.

1 True

2 False

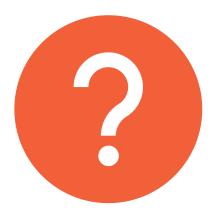

Question 4: TRUE or FALSE: TFAR should be used to create assessments that are aligned and connected with existing instructional plans, lessons, and curriculum.

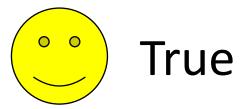

2 False

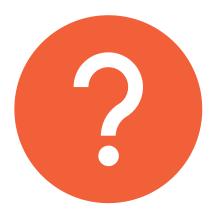

#### **Question 5: TFAR is NOT meant to...**

- Offer a mini-quiz of 1-2 content standards
- 2 Provide an Exit Ticket
- Administer assessments that are disconnected from instructional plans, lessons, and curriculum

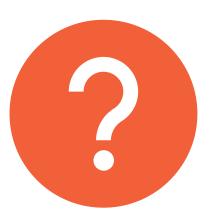

#### **Question 5: TFAR is NOT meant to...**

- Offer a mini-quiz of 1-2 content standards
- Provide an Exit Ticket
- Administer assessments that are disconnected from instructional plans, lessons, and curriculum

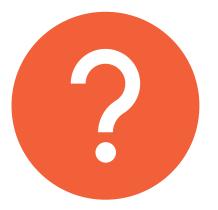

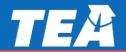

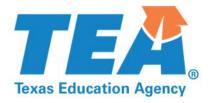

### Section 3: How can educators get the most out of TFAR?

### **Online Help**

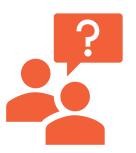

TFAR has a searchable online help resource within the platform.

If you are not sure how to do something, just click the Help in the upper right corner or the More Info button available in multiple places within the TFAR platform.

The help content you see will be contextualized based upon your needs on the page. Once in the help system, you can search for additional tips.

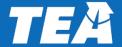

#### **Item Creation**

When creating items in TFAR, follow these pro tips-

- When uploading images, audio, or video files, check properties to ensure it does not exceed 1.5 MB. Media cannot be cut and pasted into the content editor. To upload, media must be in these acceptable formats (image – JPEG/PNG, Audio – WAV/M4A/OGG), video – WEBM/MP4).
- If you are copying content to add to an item, select paste as plain text from the content editor. This avoids any invisible HTML tags that can be problematic and may generate system errors.
- Use the support materials including the tutorial embedded in the template to assist with questions.

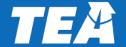

### **Naming Conventions**

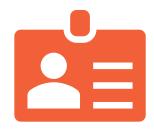

We highly recommend establishing your own consistent test naming conventions for both items and assessments. This will make it much easier to locate, share and manage your libraries. Talk to your campus leader or professional learning community (PLC) to see how your school wants you to name your TFAR items and assessments.

Examples: "Math Unit 1 Lesson 8 Mini Quiz" "Math Unit 2 Assessment"

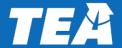

### **Preview your Items and Tests**

Always preview your items and tests before publishing.

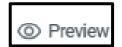

This will ensure that your test and items appear as expected, and the scoring functions properly.

If for any reason a test or item will not generate for preview, follow the instructions in the 'error flag'.

Max score is not reached by any responses.

Targeted assistance can be found in the more info dropdowns.

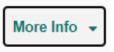

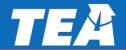

# Test and Item collaborating is easily done by sharing with colleagues

Co-authoring is a great way to collaborate with your professional learning community (PLC) to create a broader data base of resources.

• However, only **ONE** user can edit a test or item at a time. If a use simultaneous Edit Detected a test or item at the same time as you, BOTH of you will be alerted.

• If someone HAS edited an item or test in YOUR bank, when you open it, YOU will be

notified.

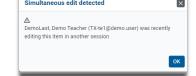

#### TO AVOID DUPLICATES OR UNWANTED EDITS:

Make a COPY and it will go directly into your personal bank.

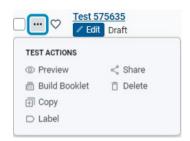

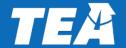

### **Item and Test sharing:**

Created items and assessments can be shared by selecting the item and then the ellipsis

("...") dropdown menu on the left of the screen.

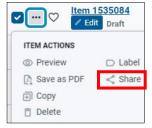

Sharing capabilities are dependent on your user role in TIDE. Workgroups expand your

sharing beyond your campus.

| Roles in this<br>column can<br>share with roles<br>in this row | TE | стс | DTC/DTA/ DCU          | RCU/ERS               | Workgroup | Institution i.e.,<br>District/<br>Campus |
|----------------------------------------------------------------|----|-----|-----------------------|-----------------------|-----------|------------------------------------------|
| TE                                                             | 1  | 1   | Only via<br>workgroup | Only via<br>workgroup | 1         | Only via<br>workgroup                    |
| стс                                                            | 1  | 1   | Only via<br>workgroup | Only via<br>workgroup | 1         | Only via<br>workgroup                    |
| DTC/ DTA/ DCU                                                  | 1  | 1   | 1                     | Only via<br>workgroup | 1         | 1                                        |
| RCU/ERS                                                        | 1  | 1   | √                     | 1                     | 1         | 1                                        |

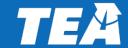

### TFAR has two ways to schedule YOUR assessments which makes it more flexible to users

- 1. To Administer to **ONLY** your students:
  - After 30 min of publishing, the assessment is listed in the Test Delivery System (TDS) under "Tests I Created"
  - Log into TDS through <u>TexasAssessment.gov</u> to schedule either proctored or unproctored sessions and obtain the test session ID

An assessment MUST be PUBISHED to schedule student access

- 3. To Administer common assessments **ACROSS** campus:
  - Select the published test and select "share" et in the header menu
  - Select "Share to TDS" and the Testing Window
  - Complete the information in the Sharing Destination including selecting educators and/or workgroups to share

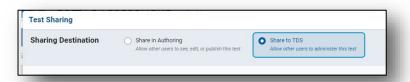

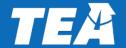

#### **Text to Speech**

TFAR offers text to speech in English with both TEA and teacher-authored items. However, teacher-authored items will utilize the voice pack from the computer and may sound different than the TEA items.

You will need to enable Text to Speech on each students' accommodations in TIDE.

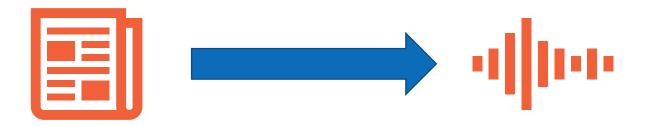

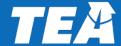

# Reports from TFAR results can be downloaded and printed from the Centralized Reporting System

The Centralized Reporting System (CRS) comes with many robust reports to measure progress on the assessed Texas Essential Knowledge and Skills.

Educators should orient themselves with the Dashboard Generator, and the settings in the Features & Tools. Performance by Roster and Student, and Campus / Student Performance on Test will better prepare you to access assessment data and results once students complete a test.

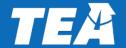

## Self-paced training courses are available in the Learning Management System (LMS) at www.texasassessment.gov

The courses include a general overview of the platform and specific tasks to create formative assessment items and tests.

Completing these courses will increase user knowledge and confidence with the platform. It will make the time you spend on TFAR much more effective and enjoyable.

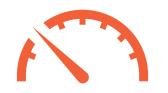

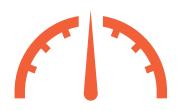

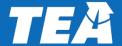

### Question 6: True or False: For TFAR assistance you will find all Self-Help documents under resources on TexasAssessment.gov

1 True

2 False

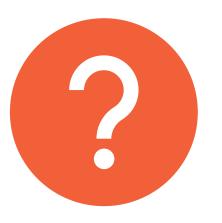

### Question 6: True or False: For TFAR assistance you will find all Self-Help documents under resources on TexasAssessment.gov

1 True

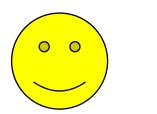

False

Self-Help Documents are also found within the actual TFAR platform

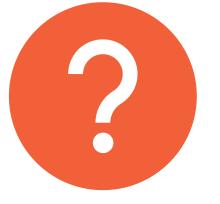

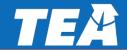

Question 7: True or False: Having consistent naming conventions for your created tests makes them easier to locate.

True

2 False

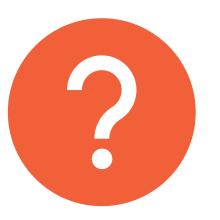

Question 7: True or False: Having consistent naming conventions for your created tests makes them easier to locate.

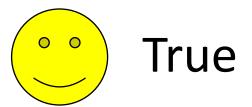

2 False

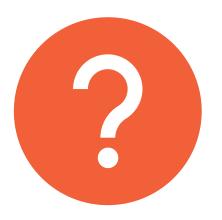

### Question 8: What should a teacher do before scheduling or assigning a TFAR assessment to students?

1 Contact TEA

Preview the Assessment

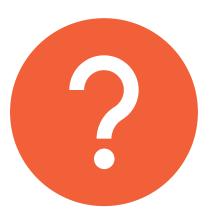

### Question 8: What should a teacher do before scheduling or assigning a TFAR assessment to students?

1 Contact TEA

Preview the Assessment

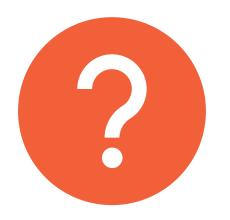

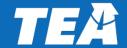

# Question 9: True or False: Multiple users can edit a TFAR item or assessment simultaneously.

1 True

2 False

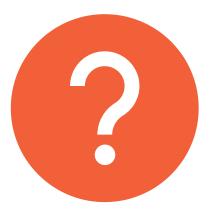

# Question 9: True or False: Multiple users can edit a TFAR item or assessment simultaneously.

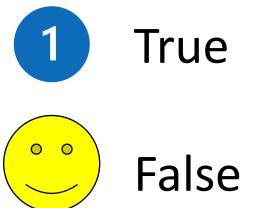

Users will receive a warning indicating others who are editing the item or test

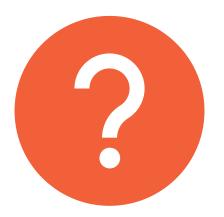

# Question 10: True or False: TFAR actionable data is published within the TFAR platform.

1 True

2 False

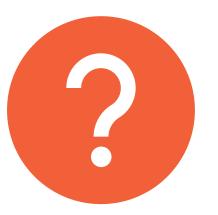

# Question 10: True or False: TFAR actionable data is published within the TFAR platform.

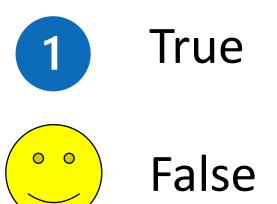

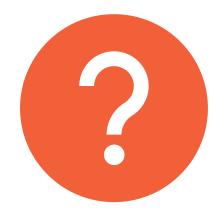

Reports are found within the Centralized Reporting System not TFAR

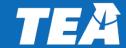

# If you need additional assistance with TFAR, please contact the helpdesk

#### **CONTACT INFORMATION**

**TEA HELPDESK** 

https://helpdesk.tea.texas.gov

**CAI HELPDESK** 

<u>TexasTestingSupport@cambiumassessment.com</u>

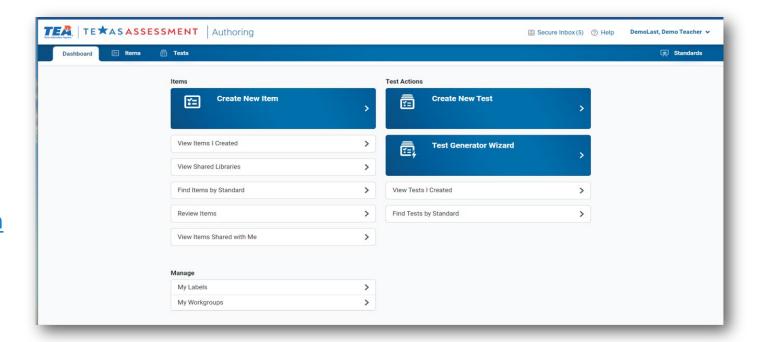

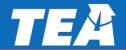

### Thank you!

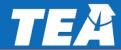